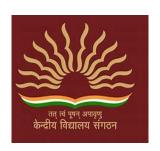

#### HOTEL MANAGEMENT SYSTEM

A Project Report Submitted in Partial Fulfillment of the Requirements

# AISSCE - All India Senior School Certificate Examination 2019-2020: SCIENCE - XII A

## COMPUTER SCIENCE (083)

#### By:

1. SAHISTHA - XII A - ROLL NO: 20

2. PALLAVI – XII A – ROLL NO: 14

3. SABNAM - XII A - ROLL NO: 19

KENDRIYA VIDYALAYA HOLTA CAMP PALAMPUR JANUARY, 2020 **UNDERTAKING** 

We declare that the work presented in this project titled "HOTEL

MANAGEMENT SYSTEM", submitted to Sh. Sanjeev Sharma PGT-

Computer Science Kendriya Vidyalaya Holta Camp Palampur for the

award of the CBSE - AISSE class XII certificate. We have not plagiarized or

submitted the same work for the award of any other examination. In case this

undertaking is found incorrect, we accept that our Certificates may be

unconditionally withdrawn.

January, 2020

Place: Kendriya Vidyalaya Palampur

1. SAHISTHA - XII A - ROLL NO: 20

2. PALLAVI – XII A – ROLL NO: 14

3. SABNAM - XII A - ROLL NO: 19

## **CERTIFICATE**

Certified that the work contained in the project titled "HOTEL MANAGEMENT SYSTEM", by:

"SAHISTHA, PALLAVI, SABNAM", has been carried out under my supervision and that this work has not been submitted elsewhere for a AISSE certificate.

## Sanjeev Sharma

PGT-Computer Science Kendriya Vidyalaya Palampur

## **Acknowledgements**

We would like to thank **Sh. Lalit Kumar**, Principal **Kendriya Vidyalaya** 

#### Palampur.

We are deeply indebted to our mentor Sh. Sanjeev Sharma.

We further thank to all the staff members of Kendriya Vidyalaya Palampur.

We owe our sincere gratitude towards Kendriya Vidyalaya Sangathan.

Our heartfelt thanks to CBSE.

We also express our deepest gratitude to our parents.

Finally, we would like to wind up by paying our heartfelt thanks to all our near and dear ones.

1. SAHISTHA - XII A - ROLL NO: 20

2. PALLAVI - XII A - ROLL NO: 14

3. SABNAM - XII A - ROLL NO: 19

## **Contents**

- 1. Introduction of the Project.
- 2. System Requirements of the Project.
- 3. Python Coding.
- 4. Output of the Project.
- 5. References.

## **Introduction of the Project**

We the students of **CLASS XII A of KENDRIYA VIDYALAYA PALAMPUR HOLTA** have been assigned the work of **HOTEL MANAGEMENT SYSTEM.** 

To perform this task the students were divided into the group of four students named as SAHISTHA, PALLAVI, SABNAM.

SAHISTHA, PALLAVI, SABNAM has been assigned the work of coding and programming SAHISTHA, PALLAVI have been assigned the work of analyzing the overall mistakes and have done the conclusion work.

#### The project starts with -

Enter 1 - CUSTOMER DETAILS

Enter 2 - BOOKING RECORD

Enter 3 - ROOM RENT

Enter 4 - RESTAURENT BILL

Enter 5 - GAMING BILL

Enter 6 - FASHION STORE BILL

Enter 7 - DISPLAY CUSTOMER DETAILS

Enter 8 - TOTAL BILL

Enter 9 - OLD BILL

Enter 10- EXIT

We are so glad that this work have been assigned to us, yet we haven't done this work before .**SH. SANJEEV SHARMA** our subject teacher have also helped us a lot to complete this project. We feel so blessed that we have learnt all this work with the help of our sir,we are also thankful to our respected principal **SH.LALIT KUMAR GUPTA** for providing us various facilities to complete this project.

As we are the students of **CLASS XII A** and we haven't done this type of project before, we have performed all that which we have learnt from our **CBSE** PROGRAMMING .Hence, we know that this programming would be further done on a big platform. Since we have started this programming from *SEPTEMBER* month ,we believe that this programming would further help us a lot in our future .

We are also thankful to our groupmates for cooperating with each other while performing this task we have also polished the skills of group activity.

#### **PROCESS**

FIRSTLY, we have done the planning in a paper work regarding what have to do on the assigned project **HOTEL**MANAGEMENT SYSTEM.

SECONDLY, we discussed our planning with our subject teacher and then he provided us the right path to perform the work.

NEXT, we started our project on foot paths of our subject teacher.

THEN, we started our coding, coding took around 2 and half months for completion.

NEXT, we analyzed the mistakes done and then we corrected them.

THEN, we prepared the project format as shown above.

THANKS TO ALL OF WORTHY *TEACHERS* AND *PRINCIPAL* AND MY DEAR GROUP MATES

ALSO A GREAT THANKS TO **KENDRIYA VIDYALAYA SANGATHAN** FOR PROVIDING US THIS GOLDEN OPPORTUNITY
......

## System Requirements of the Project

#### **Recommended System Requirements**

Processors: Intel® Core™ i3 processor 4300M at 2.60 GHz.

Disk space: 2 to 4 GB.

Operating systems: Windows® 10, MACOS, and UBUNTU.

Python Versions: 3.X.X or Higher.

#### Minimum System Requirements

Processors: Intel Atom® processor or Intel® Core™ i3 processor.

Disk space: 1 GB.

Operating systems: Windows 7 or later, MACOS, and UBUNTU.

Python Versions: 2.7.X, 3.6.X.

#### Prerequisites before installing MySQL Connector Python

You need root or administrator privileges to perform the installation process.

Python must be installed on your machine.

Note: - MySQL Connector Python requires python to be in the system's PATH. Installation fails if it doesn't find Python.

On Windows, If Python doesn't exist in the system's PATH, please manually add the directory containing python.exe yourself.

#### **PYTHON CODING**

```
#************KENDRIYA VIDYALAYA PALAMPUR ***************
#******Designed and Maintained By:"
#******SAHISTHA - CLASS XII A - ROLL NO - 8 [ 2019-2020 ]"
#******PALLAVI - CLASS XII A - ROLL NO - 7 [ 2019-2020 ]"
#******SABNAM - CLASS XII A - ROLL NO - 2 [ 2019-2020 ]"
import mysql.connector
# GLOBAL VARIABLES DECLARATION
myConnnection =""
cursor=""
userName=""
password =""
roomrent =0
restaurentbill=0
gamingbill=0
fashionbill=0
totalAmount=0
cid=""
#MODULE TO CHECK MYSQL CONNECTIVITY
def MYSQLconnectionCheck ():
  global myConnection
 global userName
 global password
userName = input("\n ENTER MYSQL SERVER'S USERNAME : ")
password = input("\n ENTER MYSQL SERVER'S PASSWORD : ")
myConnection=mysql.connector.connect(host="localhost",user=userName,passwd=password,
auth_plugin='mysql_native_password')
```

```
if myConnection:
            print("\n CONGRATULATIONS! YOUR MYSQL CONNECTION HAS BEEN ESTABLISHED!")
            cursor=myConnection.cursor()
            cursor.execute("CREATE DATABASE IF NOT EXISTS HMS")
           cursor.execute("COMMIT")
           cursor.close()
            return myConnection
     else:
            print("\nERROR ESTABLISHING MYSQL CONNECTION CHECK USERNAME AND PASSWORD !")
#MODULE TO ESTABLISHED MYSQL CONNECTION
def MYSQLconnection ()
     global userName
     global password
     global myConnection
     global cid
     my Connection = mysql.connector.connect (host = "local host", user = userName, passwd = password", user = userName, passwd = password", user = userName, passwd = password = password = p
database="HMS", auth_plugin='mysql_native_password')
     if myConnection:
            return myConnection
     else:
            print("\nERROR ESTABLISHING MYSQL CONNECTION !")
            myConnection.close()
def userEntry():
     global cid
     if myConnection:
          cursor=myConnection.cursor(
createTable ="""CREATE TABLE IF NOT EXISTS C_DETAILS(CID VARCHAR(20),C_NAME
VARCHAR(30), C_ADDRESS VARCHAR(30), C_AGE VARCHAR(30),
C_COUNTRY VARCHAR(30), P_NO VARCHAR(30), C_EMAIL VARCHAR(30))"""
          cursor.execute(createTable)
```

```
cid = input("Enter Customer Identification Number : ")
   name = input("Enter Customer Name : ")
   address = input("Enter Customer Address : ")
   age= input("Enter Customer Age : ")
   nationality = input("Enter Customer Country : ")
   phoneno= input("Enter Customer Contact Number : ")
   email = input("Enter Customer Email : ")
   sql = "INSERT INTO C_Details VALUES(%s,%s,%s,%s,%s,%s,%s,%s)"
   values= (cid,name,address,age,nationality,phoneno,email)
   cursor.execute(sql,values)
   cursor.execute("COMMIT")
   print("\nNew Customer Entered In The System Successfully !")
   cursor.close()
  else:
     print("\nERROR ESTABLISHING MYSQL CONNECTION !")
def bookingRecord():
global cid
customer=searchCustomer()
if customer:
  if myConnection:
    cursor=myConnection.cursor()
    createTable ="CREATE TABLE IF NOT EXISTS BOOKING_RECORD(CID VARCHAR(20),CHECK_IN
DATE, CHECK_OUT DATE)"
    cursor.execute(createTable)
    checkin=input("\n Enter Customer CheckIN Date [ YYYY-MM-DD ] : ")
    checkout=input("\n Enter Customer CheckOUT Date [ YYYY-MM-DD ] : ")
    sql= "INSERT INTO BOOKING_RECORD VALUES(%s,%s,%s)"
    values= (cid,checkin,checkout)
    cursor.execute(sql,values)
    cursor.execute("COMMIT")
```

```
print("\nCHECK-IN AND CHECK-OUT ENTRY MADED SUCCESSFULLY !")
    cursor.close()
else:
     print("\nERROR ESTABLISHING MYSQL CONNECTION !")
def roomRent():
global cid
customer=searchCustomer()
if customer:
  global roomrent
  if myConnection:
    cursor=myConnection.cursor()
    createTable ="""CREATE TABLE IF NOT EXISTS ROOM_RENT(CID VARCHAR(20),ROOM_CHOICE
INT,NO_OF_DAYS INT,ROOMNO INT ,ROOMRENT INT)"""
    cursor.execute(createTable)
    print ("\n ##### We have The Following Rooms For You #####")
   print (" 1. Ultra Royal ----> 10000 Rs.")
    print (" 2. Royal ----> 5000 Rs. ")
    print (" 3. Elite ----> 3500 Rs. ")
    print (" 4. Budget ----> 2500 USD ")
    roomchoice =int(input("Enter Your Option : "))
    roomno=int(input("Enter Customer Room No : "))
    noofdays=int(input("Enter No. Of Days : "))
    if roomchoice==1:
      roomrent = noofdays * 10000
      print("\nUltra Royal Room Rent : ",roomrent)
    elif roomchoice==2:
      roomrent = noofdays * 5000
      print("\nRoyal Room Rent : ",roomrent)
    elif roomchoice==3:
      roomrent = noofdays * 3500
```

```
print("\nElite Royal Room Rent : ",roomrent)
    elif roomchoice==4:
      roomrent = noofdays * 2500
      print("\nBudget Room Rent : ",roomrent)
    else:
      print("Sorry, May Be You Are Giving Me Wrong Input, Please Try Again!!!")
      return
    sql= "INSERT INTO ROOM_RENT VALUES(%s,%s,%s,%s,%s)"
    values= (cid,roomchoice,noofdays,roomno,roomrent,)
    cursor.execute(sql,values)
    cursor.execute("COMMIT")
    print("Thank You, Your Room Has Been Booked For: ",noofdays, "Days")
    print("Your Total Room Rent is : Rs. ",roomrent)
    cursor.close()
  else:
     print("\nERROR ESTABLISHING MYSQL CONNECTION !")
def Restaurent():
global cid
customer=searchCustomer()
if customer:
  global restaurentbill
  if myConnection:
    cursor=myConnection.cursor(
createTable ="""CREATE TABLE IF NOT EXISTS RESTAURENT(CID VARCHAR(20), CUISINE
VARCHAR(30), QUANTITY VARCHAR(30), BILL VARCHAR(30))
          111111
cursor.execute(createTable)
    print("1. Vegetarian Combo ----> 300 Rs.")
    print("2. Non-Vegetarian Combo ----> 500 Rs.")
    print("3. Vegetarian & Non-Vegetarian Combo ----> 750 Rs.")
    choice_dish = int(input("Enter Your Cusine : "))
```

```
quantity=int(input("Enter Quantity: "))
    if choice_dish==1:
      print("\nSO YOU HAVE ORDER: Vegetarian Combo ")
      restaurentbill = quantity * 300
    elif choice_dish==2:
      print("\nSO YOU HAVE ORDER: Non-Vegetarian Combo ")
      restaurentbill = quantity * 500
    elif choice_dish==3:
      print("\nSO YOU HAVE ORDER: Vegetarian & Non-Vegetarian Combo ")
      restaurentbill= quantity * 750
    else:
      print("Sorry ,May Be You Are Giving Me Wrong Input, Please Try Again !!! ")
      return
    sql= "INSERT INTO RESTAURENT VALUES(%s,%s,%s,%s)"
    values= (cid,choice_dish,quantity,restaurentbill)
    cursor.execute(sql,values)
    cursor.execute("COMMIT")
    print("Your Total Bill Amount Is : Rs. ",restaurentbill)
    print("\n\n**** WE HOPE YOU WILL ENJOY YOUR MEAL ***\n\n")
    cursor.close()
  else:
    print("\nERROR ESTABLISHING MYSQL CONNECTION !")
def Gaming():
global cid
customer=searchCustomer()
if customer:
  global gamingbill
  if myConnection:
    cursor=myConnection.cursor()
    createTable ="""CREATE TABLE IF NOT EXISTS GAMING(CID VARCHAR(20), GAMES
VARCHAR(30), HOURS VARCHAR(30), GAMING_BILL VARCHAR(30))
```

```
""" cursor.execute(createTable)
print("""
      1. Table Tennis ----> 150 Rs./HR
      2. Bowling
                  ----> 100 Rs./HR
      3. Snooker
                    ----> 250 Rs./HR
      4. VR World Gaming ----> 400 Rs./HR
      5. Video Games ----> 300 Rs./HR
      6. Swimming Pool Games ----> 350 Rs./HR
      7. Exit
             """)
game=int(input("Enter What Game You Want To Play : "))
hour=int(input("Enter No Of Hours You Want To Play : "))
if game==1:
    print("YOU HAVE SELECTED TO PLAY: Table Tennis")
    gamingbill = hour * 150
elif game==2:
    print("YOU HAVE SELECTED TO PLAY: Bowling")
    gamingbill = hour * 100
elif game==3:
    print("YOU HAVE SELECTED TO PLAY : Snooker")
    gamingbill = hour * 250
elif game==4:
    print("YOU HAVE SELECTED TO PLAY : VR World Gaming")
    gamingbill = hour * 400
elif game==5:
    print("YOU HAVE SELECTED TO PLAY : Video Games")
    gamingbill = hour * 300
elif game ==6:
    print("YOU HAVE SELECTED TO PLAY: Swimming Pool Games")
    gamingbill = hour * 350
```

```
else:
     print("Sorry, May Be You Are Giving Me Wrong Input, Please Try Again!!!")
     return
   sql= "INSERT INTO GAMING VALUES(%s,%s,%s,%s)"
   values= (cid,game,hour,gamingbill)
   cursor.execute(sql,values)
   cursor.execute("COMMIT")
   print("Your Total Gaming Bill Is: Rs. ",gamingbill)
   print("FOR: ",hour," HOURS","\n *** WE HOPE YOU WILL ENJOY YOUR GAME ***")
   cursor.close()
else:
    print("ERROR ESTABLISHING MYSQL CONNECTION !")
def Fashion():
global cid
customer=searchCustomer()
if customer:
 global fashionbill
 if myConnection:
   cursor=myConnection.cursor()
   createTable ="""CREATE TABLE IF NOT EXISTS FASHION(CID VARCHAR(20), DRESS
VARCHAR(30), AMOUNT VARCHAR(30), BILL VARCHAR(30))"""
   cursor.execute(createTable)
   print("""
        1. Shirts ----> 1500 Rs.
        2. T-Shirts ----> 300 Rs.
        3. Pants ----> 2000 Rs.
        4. Jeans ----> 4000 Rs.
        5. Tassel top ----> 500 Rs.
        6. Gown ----> 3000 Rs.
```

```
7. Western dress ----> 3000 Rs.
      8. Skirts ----> 400 Rs.
      9. Trousers ----> 200 Rs.
      10. InnerWear ----> 30 Rs.
      """)
dress=int(input("Enter the your Choice wear: "))
quantity=int(input("How many you want to buy: "))
if dress==1:
  print("\nShirts")
  fashionbill = quantity * 1500
elif dress==2:
  print("\nT-Shirts")
  fashionbill = quantity * 300
elif dress==3:
  print("\nPants")
  fashionbill = quantity * 2000
elif dress==4:
  print("\nJeans")
  fashionbill = quantity * 4000
elif dress==5:
  print("\nTassel top")
  fashionbill = quantity * 500
elif dress==6:
  print("\nGown")
  fashionbill = quantity * 3000
elif dress==7:
  print("\nWestern dress")
  fashionbill = quantity * 3000
elif dress==8:
  print("\nSkirts")
```

```
fashionbill = quantity * 400
   elif dress==9:
     print("\nTrousers")
     fashionbill = quantity * 200
   elif dress==10:
     print("\nInnerWear")
     fashionbill = quantity * 30
   else:
     print("Sorry, May Be You Are Giving Me Wrong Input, Please Try Again!!!")
     return
    sql= "INSERT INTO FASHION VALUES(%s,%s,%s,%s)"
   values= (cid,dress,quantity,fashionbill)
   cursor.execute(sql,values)
   cursor.execute("COMMIT")
   print("\nYOU SELECT ITEM NO: ",dress,"\nYOUR QUANTITY IS: ",quantity," ITEMS","\nTHANK
YOU FOR SHOPPING VISIT AGAIN!!!")
   print("\nYour Total Bill Is: ",fashionbill)
   cursor.close()
  else:
    print("\nERROR ESTABLISHING MYSQL CONNECTION !")
def totalAmount():
global cid
customer=searchCustomer()
if customer:
 global grandTotal
 global roomrent
 global restaurentbill
 global fashionbill
 global gamingbill
```

```
if myConnection:
    cursor=myConnection.cursor()
    createTable ="""CREATE TABLE IF NOT EXISTS TOTAL(CID VARCHAR(20),C_NAME
VARCHAR(30), ROOMRENT INT, RESTAURENTBILL INT, GAMINGBILL INT, FASHIONBILL
INT,TOTALAMOUNT INT)"""
    cursor.execute(createTable)
    sql= "INSERT INTO TOTAL VALUES(%s,%s,%s,%s,%s,%s,%s,%s)"
    name = input("Enter Customer Name : ")
    grandTotal=roomrent + restaurentbill + fashionbill + gamingbill
    values= (cid,name,roomrent,restaurentbill, gamingbill,fashionbill,grandTotal)
    cursor.execute(sql,values)
    cursor.execute("COMMIT")
    cursor.close()
    print("\n **** CROWN PLAZA MIAMI **** CUSTOMER BIILING ****")
    print("\n CUSTOMER NAME : " ,name)
    print("\nROOM RENT : Rs. ",roomrent)
    print("\nRESTAURENT BILL : Rs. ",restaurentbill)
    print("\nFASHION BILL : Rs. ",fashionbill)
    print("\nGAMING BILL : Rs. ",gamingbill)
    print("
    print("\nTOTAL AMOUNT : Rs. ",grandTotal)
    cursor.close()
 else:
     print("\nERROR ESTABLISHING MYSQL CONNECTION !")
def searchOldBill():
global cid
customer=searchCustomer()
if customer:
  if myConnection:
    cursor=myConnection.cursor()
    sql="SELECT * FROM TOTAL WHERE CID= %s"
    cursor.execute(sql,(cid,))
```

```
data=cursor.fetchall()
    if data:
      print(data)
    else:
      print("Record Not Found Try Again !")
    cursor.close()
  else:
    print("\nSomthing Went Wrong ,Please Try Again !")
def searchCustomer():
  global cid
  if myConnection:
    cursor=myConnection.cursor()
    cid=input("ENTER CUSTOMER ID : ")
    sql="SELECT * FROM C_DETAILS WHERE CID= %s"
    cursor.execute(sql,(cid,))
    data=cursor.fetchall()
    if data:
      print(data)
      return True
    else:
      print("Record Not Found Try Again !")
      return False
    cursor.close()
  else:
    print("\nSomthing Went Wrong ,Please Try Again !")
```

```
print("""
  *********KENDRIYA VIDYALAYA PALAMPUR **************
  #***** Designed and Maintained By: **************
  #**** SAHISTHA - CLASS XII A - ROLL NO - 20[ 2019-2020 ]****
  #***** PALLAVI - CLASS XII A - ROLL NO - 14 [ 2019-2020 ]****
  #**** SABNAM - CLASS XII A - ROLL NO - 19 [ 2019-2020 ]****
  """)
myConnection = MYSQLconnectionCheck ()
if myConnection:
MYSQLconnection ()
while(True):
   print("""
     1--->Enter Customer Details
     2--->Booking Record
     3--->Calculate Room Rent
     4--->Calculate Restaurant Bill
     5--->Calculate Gaming Bill
     6--->Calculate Fashion store Bill
     7--->Display Customer Details
     8--->GENERATE TOTAL BILL AMOUNT
     9--->GENERATE OLD BILL
     10--->EXIT """)
   choice = int(input("Enter Your Choice"))
   if choice == 1:
     userEntry()
   elif choice ==2:
     bookingRecord()
```

```
elif choice ==3:
       roomRent()
    elif choice ==4:
       Restaurent()
    elif choice ==5:
       Gaming()
    elif choice ==6:
       Fashion()
    elif choice ==7:
       searchCustomer()
    elif choice ==8:
       totalAmount()
    elif choice ==9:
       searchOldBill()
    elif choice ==10:
       break
    else:
       print("Sorry ,May Be You Are Giving Me Wrong Input, Please Try Again !!! ")
else:
print("\nERROR ESTABLISHING MYSQL CONNECTION !")
# END OF PROJECT
```

## **Output of the Project**

Finally, we conclude our work and present the output of the Project.

#### **MAIN SCREEN**

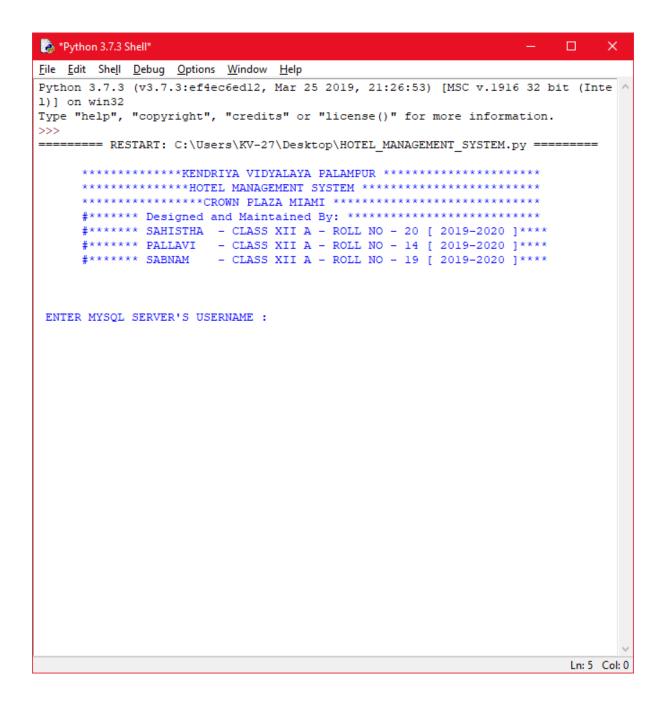

#### **USER AUTHENTICATION**

```
*Python 3.7.3 Shell*
                                                           - -
File Edit Shell Debug Options Window Help
Python 3.7.3 (v3.7.3:ef4ec6ed12, Mar 25 2019, 21:26:53) [MSC v.1916 32 bit (Inte
Type "help", "copyright", "credits" or "license()" for more information.
====== RESTART: C:\Users\KV-27\Desktop\HOTEL_MANAGEMENT_SYSTEM.py ========
     *************CROWN PLAZA MIAMI ******************
     #***** Designed and Maintained By: ****************
     #***** SAHISTHA - CLASS XII A - ROLL NO - 20 [ 2019-2020 ]****
     #****** PALLAVI - CLASS XII A - ROLL NO - 14 [ 2019-2020 ]****
     #***** SABNAM - CLASS XII A - ROLL NO - 19 [ 2019-2020 ]****
ENTER MYSQL SERVER'S USERNAME : root
ENTER MYSQL SERVER'S PASSWORD : root
CONGRATULATIONS ! YOUR MYSQL CONNECTION HAS BEEN ESTABLISHED !
           1--->Enter Customer Details
           2--->Booking Record
           3--->Calculate Room Rent
           4--->Calculate Restaurant Bill
           5--->Calculate Gaming Bill
           6--->Calculate Fashion store Bill
           7--->Display Customer Details
           8--->GENERATE TOTAL BILL AMOUNT
           9--->GENERATE OLD BILL
           10--->EXIT
Enter Your Choice
                                                               Ln: 19 Col: 0
```

#### **CUSTOMER DETAILS**

```
*Python 3.7.3 Shell*
                                                                  - -
                                                                             ×
File Edit Shell Debug Options Window Help
Python 3.7.3 (v3.7.3:ef4ec6ed12, Mar 25 2019, 21:26:53) [MSC v.1916 32 bit (Inte
1)] on win32
Type "help", "copyright", "credits" or "license()" for more information.
>>>
====== RESTART: C:\Users\KV-27\Desktop\HOTEL MANAGEMENT SYSTEM.py ========
      *************KENDRIYA VIDYALAYA PALAMPUR **************
      **************CROWN PLAZA MIAMI ******************
      #***** Designed and Maintained By: ****************
      #***** SAHISTHA - CLASS XII A - ROLL NO - 20 [ 2019-2020 ]****
      #***** PALLAVI - CLASS XII A - ROLL NO - 14 [ 2019-2020 ]****
#****** SABNAM - CLASS XII A - ROLL NO - 19 [ 2019-2020 ]****
 ENTER MYSQL SERVER'S USERNAME : root
 ENTER MYSQL SERVER'S PASSWORD : root
 CONGRATULATIONS ! YOUR MYSQL CONNECTION HAS BEEN ESTABLISHED !
            1--->Enter Customer Details
            2--->Booking Record
            3--->Calculate Room Rent
            4--->Calculate Restaurant Bill
            5--->Calculate Gaming Bill
            6--->Calculate Fashion store Bill
            7--->Display Customer Details
            8--->GENERATE TOTAL BILL AMOUNT
            9--->GENERATE OLD BILL
            10--->EXIT
Enter Your Choicel
Enter Customer Identification Number : C101
Enter Customer Name : Suzy Sabestian
Enter Customer Address : 45 street won
Enter Customer Age : 25
Enter Customer Country : Australia
Enter Customer Contact Number : 76789-32456
Enter Customer Email : Suzyl23@gmail.com
New Customer Entered In The System Successfully !
            1--->Enter Customer Details
            2--->Booking Record
            3--->Calculate Room Rent
            4--->Calculate Restaurant Bill
                                                                       Ln: 25 Col: 0
```

#### **CUSTOMER BOOKING RECORDS**

```
> *Python 3.7.3 Shell*
                                                                    - -
                                                                                X
<u>File Edit Shell Debug Options Window Help</u>
Enter Customer Address : 45 street won
Enter Customer Age : 25
Enter Customer Country : Australia
Enter Customer Contact Number : 76789-32456
Enter Customer Email : Suzyl23@gmail.com
New Customer Entered In The System Successfully !
            1--->Enter Customer Details
            2--->Booking Record
             3--->Calculate Room Rent
             4--->Calculate Restaurant Bill
             5--->Calculate Gaming Bill
             6--->Calculate Fashion store Bill
             7--->Display Customer Details
             8--->GENERATE TOTAL BILL AMOUNT
             9--->GENERATE OLD BILL
             10--->EXIT
Enter Your Choice2
ENTER CUSTOMER ID : C101
[('C101', 'Suzy Sabestian', '45 street won', '25', 'Australia', '76789-32456', '
Suzy123@gmail.com')]
Enter Customer CheckIN Date [ YYYY-MM-DD ] : 2020-01-11
Enter Customer CheckOUT Date [ YYYY-MM-DD ] : 2020-01-16
CHECK-IN AND CHECK-OUT ENTRY MADED SUCCESSFULLY !
             1--->Enter Customer Details
            2--->Booking Record
             3--->Calculate Room Rent
             4--->Calculate Restaurant Bill
            5--->Calculate Gaming Bill
             6--->Calculate Fashion store Bill
             7--->Display Customer Details
             8--->GENERATE TOTAL BILL AMOUNT
             9--->GENERATE OLD BILL
             10--->EXIT
Enter Your Choice
                                                                          Ln: 61 Col: 0
```

#### **ROOM RENT**

```
🌛 *Python 3.7.3 Shell*
                                                                   - -
File Edit Shell Debug Options Window Help
             1--->Enter Customer Details
            2--->Booking Record
            3--->Calculate Room Rent
            4--->Calculate Restaurant Bill
            5--->Calculate Gaming Bill
            6--->Calculate Fashion store Bill
            7--->Display Customer Details
            8--->GENERATE TOTAL BILL AMOUNT
            9--->GENERATE OLD BILL
            10--->EXIT
Enter Your Choice3
ENTER CUSTOMER ID : C101
[('ClOl', 'Suzy Sabestian', '45 street won', '25', 'Australia', '76789-32456', '
Suzy123@gmail.com')]
##### We have The Following Rooms For You #####
1. Ultra Royal ----> 10000 Rs.
2. Royal
                ---> 5000 Rs.
Elite
                 ---> 3500 Rs.

    Budget

                ---> 2500 USD
Enter Your Option : 1
Enter Customer Room No : 420
Enter No. Of Days : 6
Ultra Royal Room Rent : 60000
Thank You , Your Room Has Been Booked For : 6 Days
Your Total Room Rent is : Rs. 60000
            1--->Enter Customer Details
            2--->Booking Record
            3--->Calculate Room Rent
            4--->Calculate Restaurant Bill
            5--->Calculate Gaming Bill
            6--->Calculate Fashion store Bill
            7--->Display Customer Details
            8--->GENERATE TOTAL BILL AMOUNT
            9--->GENERATE OLD BILL
            10--->EXIT
Enter Your Choice
                                                                        Ln: 88 Col: 0
```

#### RESTAURENT BILL

```
> *Python 3.7.3 Shell*
                                                                   _ 🗆
File Edit Shell Debug Options Window Help
             1--->Enter Customer Details
             2--->Booking Record
             3--->Calculate Room Rent
             4--->Calculate Restaurant Bill
            5--->Calculate Gaming Bill
            6--->Calculate Fashion store Bill
            7--->Display Customer Details
            8--->GENERATE TOTAL BILL AMOUNT
            9--->GENERATE OLD BILL
            10--->EXIT
Enter Your Choice4
ENTER CUSTOMER ID : C101
[('ClOl', 'Suzy Sabestian', '45 street won', '25', 'Australia', '76789-32456', '
Suzy123@gmail.com')]
                                     ----> 300 Rs.
1. Vegetarian Combo
2. Non-Vegetarian Combo
                                     ----> 500 Rs.
3. Vegetarian & Non-Vegetarian Combo ----> 750 Rs.
Enter Your Cusine : 3
Enter Quantity: 2
SO YOU HAVE ORDER: Vegetarian & Non-Vegetarian Combo
Your Total Bill Amount Is : Rs. 1500
**** WE HOPE YOU WILL ENJOY YOUR MEAL ***
             1--->Enter Customer Details
            2--->Booking Record
            3--->Calculate Room Rent
             4--->Calculate Restaurant Bill
            5--->Calculate Gaming Bill
            6--->Calculate Fashion store Bill
            7--->Display Customer Details
             8--->GENERATE TOTAL BILL AMOUNT
             9--->GENERATE OLD BILL
             10--->EXIT
Enter Your Choice
                                                                        Ln: 111 Col: 0
```

#### **GAMING BILL**

```
> *Python 3.7.3 Shell*
                                                                   _ _
                                                                              X
File Edit Shell Debug Options Window Help
             9--->GENERATE OLD BILL
             10--->EXIT
Enter Your Choice5
ENTER CUSTOMER ID : C101
[('ClOl', 'Suzy Sabestian', '45 street won', '25', 'Australia', '76789-32456', '
Suzy123@gmail.com'), ('ClO1', 'Suzy Sabestian', '45 street won', '25', 'Australi
a', '76789-32456', 'Suzyl23@gmail.com')]
                    1. Table Tennis
                                           ----> 150 Rs./HR
                    2. Bowling
                                            ----> 100 Rs./HR
                    3. Snooker
                                            ----> 250 Rs./HR
                    4. VR World Gaming ----> 400 Rs./HR
                    5. Video Games ----> 300 Rs./HR
6. Swimming Pool Games ----> 350 Rs./HR
7. Exit
Enter What Game You Want To Play : 4
Enter No Of Hours You Want To Play : 2
***********************************
YOU HAVE SELECTED TO PLAY : VR World Gaming
Your Total Gaming Bill Is: Rs. 800
FOR : 2 HOURS
 *** WE HOPE YOU WILL ENJOY YOUR GAME ***
*************************************
            1--->Enter Customer Details
            2--->Booking Record
            3--->Calculate Room Rent
             4--->Calculate Restaurant Bill
            5--->Calculate Gaming Bill
            6--->Calculate Fashion store Bill
            7--->Display Customer Details
             8--->GENERATE TOTAL BILL AMOUNT
             9--->GENERATE OLD BILL
             10--->EXIT
Enter Your Choice
                                                                        Ln: 145 Col: 0
```

#### **FASHION STORE BILL**

```
*Python 3.7.3 Shell*
                                                                  - -
File Edit Shell Debug Options Window Help
             7--->Display Customer Details
            8--->GENERATE TOTAL BILL AMOUNT
            9--->GENERATE OLD BILL
            10--->EXIT
Enter Your Choice6
ENTER CUSTOMER ID : C101
[('ClO1', 'Suzy Sabestian', '45 street won', '25', 'Australia', '76789-32456', '
Suzy123@gmail.com'), ('ClO1', 'Suzy Sabestian', '45 street won', '25', 'Australi
a', '76789-32456', 'Suzyl23@gmail.com')]
                 1. Shirts
                                 ----> 1500 Rs.
                 2. T-Shirts
3. Pants
4. Jeans
5. Tassel top
                                  ----> 300 Rs.
                                  ----> 2000 Rs.
                                  ----> 4000 Rs.
                                  ----> 500 Rs.
                 6. Gown
                                  ----> 3000 Rs.
                 7. Western dress ----> 3000 Rs.
                 8. Skirts
                                 ----> 400 Rs.
                 9. Trousers
                                 ----> 200 Rs.
                 10. InnerWear ----> 30 Rs.
Enter the your Choice wear: 7
How many you want to buy: 1
Western dress
************************************
YOU SELECT ITEM NO: 7
YOUR QUANTITY IS : 1 ITEMS
THANK YOU FOR SHOPPING VISIT AGAIN!!!
Your Total Bill Is: 3000
************************************
            1--->Enter Customer Details
                                                                      Ln: 182 Col: 0
```

#### **DETAILS OF THE CUSTOMER**

```
*Python 3.7.3 Shell*
                                                                        - -
                                                                                    X
File Edit Shell Debug Options Window Help
************************************
YOU SELECT ITEM NO :
YOUR QUANTITY IS : 1 ITEMS
THANK YOU FOR SHOPPING VISIT AGAIN!!!
Your Total Bill Is: 3000
**************************************
              1--->Enter Customer Details
             2--->Booking Record
             3--->Calculate Room Rent
             4--->Calculate Restaurant Bill
             5--->Calculate Gaming Bill
             6--->Calculate Fashion store Bill
             7--->Display Customer Details
             8--->GENERATE TOTAL BILL AMOUNT
             9--->GENERATE OLD BILL
             10--->EXIT
Enter Your Choice7
ENTER CUSTOMER ID : C101
[('C101', 'Suzy Sabestian', '45 street won', '25', 'Australia', '76789-32456', '
Suzy123@gmail.com'), ('C101', 'Suzy Sabestian', '45 street won', '25', 'Australi
a', '76789-32456', 'Suzyl23@gmail.com')]
             1--->Enter Customer Details
             2--->Booking Record
             3--->Calculate Room Rent
             4--->Calculate Restaurant Bill
             5--->Calculate Gaming Bill
             6--->Calculate Fashion store Bill
             7--->Display Customer Details
             8--->GENERATE TOTAL BILL AMOUNT
             9--->GENERATE OLD BILL
              10--->EXIT
Enter Your Choice
                                                                            Ln: 219 Col: 17
```

#### TOTAL BILL

```
- -
> *Python 3.7.3 Shell*
<u>File Edit Shell Debug Options Window Help</u>
             10--->EXIT
Enter Your Choice7
ENTER CUSTOMER ID : C101
[('ClO1', 'Suzy Sabestian', '45 street won', '25', 'Australia', '76789-32456', '
Suzyl23@gmail.com'), ('ClOl', 'Suzy Sabestian', '45 street won', '25', 'Australi
a', '76789-32456', 'Suzy123@gmail.com')]
            1--->Enter Customer Details
            2--->Booking Record
            3--->Calculate Room Rent
            4--->Calculate Restaurant Bill
            5--->Calculate Gaming Bill
            6--->Calculate Fashion store Bill
            7--->Display Customer Details
            8--->GENERATE TOTAL BILL AMOUNT
            9--->GENERATE OLD BILL
            10--->EXIT
Enter Your Choice8
ENTER CUSTOMER ID : C101
[('Cl01', 'Suzy Sabestian', '45 street won', '25', 'Australia', '76789-32456', '
Suzyl23@gmail.com'), ('C101', 'Suzy Sabestian', '45 street won', '25', 'Australi
a', '76789-32456', 'Suzyl23@gmail.com')]
Enter Customer Name : Suzy Sabestian
 **** CROWN PLAZA MIAMI **** CUSTOMER BIILING ****
CUSTOMER NAME : Suzy Sabestian
             : Rs.
ROOM RENT
                         60000
RESTAURENT BILL : Rs.
                         1500
FASHION BILL
                : Rs.
                          3000
GAMING BILL
                         800
                : Rs.
TOTAL AMOUNT : Rs.
                         65300
            1--->Enter Customer Details
                                                                        Ln: 223 Col: 0
```

#### **OLD BILL**

```
> *Python 3.7.3 Shell*
                                                                         _ _
                                                                                     \times
File Edit Shell Debug Options Window Help
                  : Rs.
ROOM RENT
                             60000
RESTAURENT BILL : Rs.
                             1500
FASHION BILL
                  : Rs.
                             3000
GAMING BILL
                  : Rs.
                             800
TOTAL AMOUNT
                           65300
                  : Rs.
              1--->Enter Customer Details
              2--->Booking Record
              3--->Calculate Room Rent
              4--->Calculate Restaurant Bill
              5--->Calculate Gaming Bill
              6--->Calculate Fashion store Bill
              7--->Display Customer Details
              8--->GENERATE TOTAL BILL AMOUNT
              9--->GENERATE OLD BILL
              10--->EXIT
Enter Your Choice9
ENTER CUSTOMER ID : C101
[('C101', 'Suzy Sabestian', '45 street won', '25', 'Australia', '76789-32456', '
Suzy123@gmail.com'), ('C101', 'Suzy Sabestian', '45 street won', '25', 'Australi
a', '76789-32456', 'Suzyl23@gmail.com')]
[('ClOl', 'Suzy Sabestian', 60000, 1500, 800, 3000, 65300)]
              1--->Enter Customer Details
              2--->Booking Record
              3--->Calculate Room Rent
              4--->Calculate Restaurant Bill
              5--->Calculate Gaming Bill
              6--->Calculate Fashion store Bill
              7--->Display Customer Details
              8--->GENERATE TOTAL BILL AMOUNT
              9--->GENERATE OLD BILL
              10--->EXIT
Enter Your Choice
                                                                              Ln: 264 Col: 17
```

#### **EXIT**

```
_ □ X
Python 3.7.3 Shell
File Edit Shell Debug Options Window Help
ROOM RENT
               : Rs.
                             60000
RESTAURENT BILL : Rs.
                            1500
FASHION BILL
                  : Rs.
                            3000
GAMING BILL
                  : Rs. 800
TOTAL AMOUNT : Rs. 65300
              1--->Enter Customer Details
              2--->Booking Record
              3--->Calculate Room Rent
              4--->Calculate Restaurant Bill
             5--->Calculate Gaming Bill
              6--->Calculate Fashion store Bill
             7--->Display Customer Details
             8--->GENERATE TOTAL BILL AMOUNT
             9--->GENERATE OLD BILL
             10--->EXIT
Enter Your Choice9
ENTER CUSTOMER ID : C101
[('C101', 'Suzy Sabestian', '45 street won', '25', 'Australia', '76789-32456', 'Suzy123@gmail.com'), ('C101', 'Suzy Sabestian', '45 street won', '25', 'Australi
a', '76789-32456', 'Suzyl23@gmail.com')]
[('Cl01', 'Suzy Sabestian', 60000, 1500, 800, 3000, 65300)]
              1--->Enter Customer Details
             2--->Booking Record
             3--->Calculate Room Rent
              4--->Calculate Restaurant Bill
              5--->Calculate Gaming Bill
             6--->Calculate Fashion store Bill
             7--->Display Customer Details
              8--->GENERATE TOTAL BILL AMOUNT
             9--->GENERATE OLD BILL
              10--->EXIT
Enter Your Choice10
>>>
                                                                             Ln: 265 Col: 4
```

#### MYSQL DATABASE AND TABLES USED IN THIS PROJECT

#### **DATABASE**

```
MySQL 8.0 Command Line Client
                                                                                         Your MySQL connection id is 20
Server version: 8.0.12 MySQL Community Server - GPL
Copyright (c) 2000, 2018, Oracle and/or its affiliates. All rights reserved.
Oracle is a registered trademark of Oracle Corporation and/or its
affiliates. Other names may be trademarks of their respective
owners.
Type 'help;' or '\h' for help. Type '\c' to clear the current input statement.
mysql> USE HMS;
Database changed
mysql> SHOW TABLES;
 Tables_in_hms
 booking_record
c_details
  fashion
 gaming
 restaurent
 room_rent
 total
7 rows in set (0.31 sec)
mysql> 🕳
```

## TABLE STRUCTURE 1 AND 2

| MySQL 8.0 Co                            | ommand Line Client              |                                 |           |                                    |       |  | - |  | X |
|-----------------------------------------|---------------------------------|---------------------------------|-----------|------------------------------------|-------|--|---|--|---|
| +<br>7 rows in set                      | +<br>t (0.31 sec)               |                                 |           |                                    |       |  |   |  | ^ |
|                                         | mysql> DESCRIBE BOOKING_RECORD; |                                 |           |                                    |       |  |   |  |   |
| +<br>  Field                            | +<br>  Type                     |                                 | <br>  Key |                                    |       |  |   |  |   |
| +<br>  CID<br>  CHECK_IN<br>  CHECK_OUT |                                 | YES<br>YES<br>YES               |           | NULL<br>NULL<br>NULL               |       |  |   |  |   |
| 3 rows in set                           | t (0.10 sec)  IBE C_DETAILS;    | +                               |           |                                    |       |  |   |  |   |
| Field                                   | Type                            | Null                            | Key       | Default                            | Extra |  |   |  |   |
|                                         | varchar(30)<br>varchar(30)      | YES<br>YES<br>YES<br>YES<br>YES |           | NULL NULL NULL NULL NULL NULL NULL |       |  |   |  |   |
| 7 rows in set                           | t (0.02 sec)                    |                                 |           |                                    |       |  |   |  | V |

## **TABLE STRUCTURE 3 AND 4**

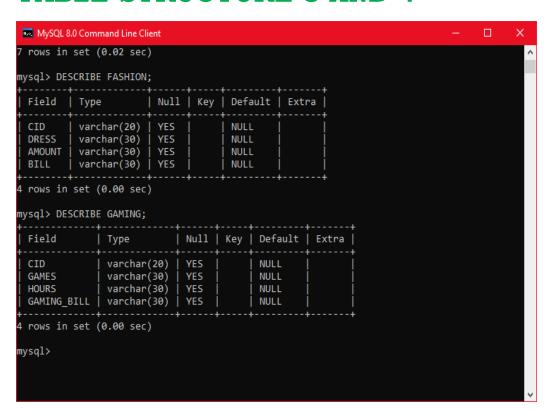

## TABLE STRUCTURE 5 AND 6

| mysql                                                                       |                                                                |                          |         |                              |             | -        |       | ×        |
|-----------------------------------------------------------------------------|----------------------------------------------------------------|--------------------------|---------|------------------------------|-------------|----------|-------|----------|
| Type 'help;' o<br>nt.<br>mysql> USE HMS<br>Database chang<br>mysql> DESCRIE | 5;<br>ged                                                      |                          | /pe '\0 | c' to clea                   | r the curre | nt input | state | eme ^    |
| Field                                                                       | Type                                                           | Nu]                      | 11   Ke | ey   Defau                   | lt   Extra  | İ        |       |          |
| CID ROOM_CHOICE NO_OF_DAYS ROOMNO ROOMRENT COMMS Town in set                | int(11)<br>  int(11)<br>  int(11)<br>  int(11)<br>(1.52 sec)   | YES                      | 5       | NULL NULL NULL NULL NULL     |             |          |       |          |
| Field   1                                                                   | Гуре                                                           | Null                     | Key     | Default                      | Extra       |          |       |          |
| CUISINE   N                                                                 | varchar(20)  <br>varchar(30)  <br>varchar(30)  <br>varchar(30) | YES<br>YES<br>YES<br>YES |         | NULL<br>NULL<br>NULL<br>NULL |             |          |       |          |
| 4 rows in set                                                               | (0.10 sec)                                                     |                          |         |                              | ++          |          |       | <b>~</b> |

#### **TABLE STRUCTURE 7**

```
×
Select mysql
                                                      +----+
4 rows in set (0.10 sec)
mysql> DESCRIBE TOTAL;
          | Type | Null | Key | Default | Extra |
 Field
 CID
             | varchar(20) | YES
                                     NULL
             varchar(30)
int(11)
                          YES
 C NAME
                                     NULL
 ROOMRENT
                          YES
                                     NULL
 RESTAURENTBILL | int(11)
                          YES
                                     NULL
 GAMINGBILL
              | int(11)
                         YES
                                     NULL
              int(11)
 FASHIONBILL
                         YES
                                     NULL
                         YES
 TOTALAMOUNT
             | int(11)
                                    NULL
7 rows in set (0.04 sec)
mysql>
```

## BACKEND DATA GENERATED THROUGH SOFTWARE

| MySQL 8.0 Command Line Clie                     | nt              |      |           |             | - 🗆       | ×  |  |  |  |
|-------------------------------------------------|-----------------|------|-----------|-------------|-----------|----|--|--|--|
| TOTALAMOUNT   int(1                             |                 | NULL | Ţ         | I           |           | ^  |  |  |  |
| 7 rows in set (0.00 sec)                        |                 |      | +         | +           |           |    |  |  |  |
| mysql> SELECT * FROM C_DETAILS;                 |                 |      |           |             |           |    |  |  |  |
| ++                                              | +               | -+   | -+        | -+          | -+        | _  |  |  |  |
| CID   C_NAME<br>                                | _               | _    |           | _           |           |    |  |  |  |
| ++                                              | +               |      | -+        | -+          | -+        |    |  |  |  |
| C101   Suzy Sabestian                           | 45 street won   | 25   | Australia | 76789-32456 | Suzy123@g | gm |  |  |  |
| ail.com  <br>  C101   Suzy Sabestian<br>ail.com | 45 street won   | 25   | Australia | 76789-32456 | Suzy123@g | gm |  |  |  |
| C102   Harry Potter<br> ail.com                 | Hogwarts        | 29   | USA       | 78906-23456 | Harry34@g | gm |  |  |  |
| C103   Emma Watson<br>mail.com                  | 23 pine street  | 28   | Canada    | 76549-45678 | Emma2345@ | )g |  |  |  |
| C104   Selena Gomez<br>mail.com                 | 228 Park Ave    | 26   | USA       | 74325-12121 | Selena45@ | g  |  |  |  |
| C105   Justin Bieber<br>ail.com                 | new pine street | 24   | USA       | 74256-67654 | justbib@g | gm |  |  |  |
|                                                 | +               | -+   | -+        | -+          | -+        | -  |  |  |  |
| 6 rows in set (0.00 sec)                        |                 |      |           |             |           |    |  |  |  |
| mysql> _                                        |                 |      |           |             |           | ~  |  |  |  |

## BACKEND DATA GENERATED THROUGH SOFTWARE

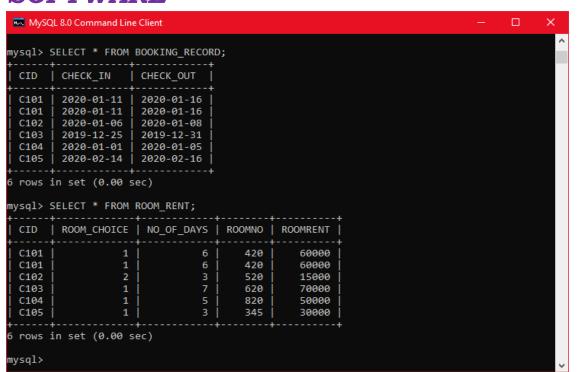

## BACKEND DATA GENERATED THROUGH SOFTWARE

| myse myse                                    | ąl                                    |                  |                                                             | _ | × |
|----------------------------------------------|---------------------------------------|------------------|-------------------------------------------------------------|---|---|
| 7 rows                                       | in set (0                             | .07 sec)         |                                                             |   | ^ |
| mysql>                                       | SELECT *                              | FROM FAS         | HION;                                                       |   |   |
| CID                                          | DRESS                                 | AMOUNT           | BILL                                                        |   |   |
| C101<br>  C102<br>  C103<br>  C104<br>  C105 | 4  <br>  10  <br>+                    | 2<br>1<br>2<br>1 | 1000  <br>  400  <br>  400  <br>  400  <br>  4000  <br>  30 |   |   |
| mysql>                                       | in set (0<br>SELECT *<br>+            | FROM GAM         | +                                                           |   |   |
| CID                                          | GAMES                                 | HOURS            | GAMING_BILL                                                 |   |   |
| C101<br>  C102<br>  C103<br>  C104<br>  C105 | 2  <br>  4  <br>  3  <br>  4  <br>  6 |                  | 100  <br>800  <br>500  <br>800  <br>1050                    |   |   |
| 5 rows                                       | in set (0                             | 0.01 sec)        |                                                             |   | ~ |

## BACKEND DATA GENERATED THROUGH SOFTWARE

## BACKEND DATA GENERATED THROUGH SOFTWARE

| mysql                                |                  |      |     | _ ×      |
|--------------------------------------|------------------|------|-----|----------|
| C104   2   3<br>  C105   3   4       | 1500  <br>  3000 |      |     | ^        |
| 6 rows in set (0.00 sec              |                  |      |     |          |
| mysql> SELECT * FROM T               |                  |      |     |          |
| +                                    | -+               |      |     |          |
| CID   C_NAME TOTALAMOUNT             |                  |      |     |          |
|                                      | -+               |      |     | +        |
| <br>  C101   Suzy Sabestian<br>65300 | 60000            | 1500 | 800 | 3000     |
| C102   Harry Potter<br>17800         | 15000            | 500  | 800 | 1500     |
| C103   Emma Watson<br>71350          | 70000            | 1000 | 350 | 0        |
| C104   Selena Gomez<br>57600         | 50000            | 1500 | 100 | 6000     |
| C105   Justin Bieber<br>45900        |                  |      |     |          |
| +                                    | -+               |      |     | +        |
| 5 rows in set (0.00 sec              | )                |      |     |          |
| mysql> _                             |                  |      |     |          |
|                                      |                  |      |     | <b>~</b> |

## **References**

- 1. python.org
- 2. Code Academy
- 3. tutorialsPoint.com
- 4. PythonChallenge.com
- 5. Google's Python Class
- 6. LearnPython.org
- 7. layak.in